<span id="page-0-3"></span>**svy: tabulate oneway** — One-way tables for survey data

[Also see](#page-6-1)

[Description](#page-0-0) **[Quick start](#page-0-1)** [Menu](#page-0-2) [Syntax](#page-1-0) [Options](#page-2-0) [Remarks and examples](#page-4-0) [Stored results](#page-5-0) [Methods and formulas](#page-5-1) [Reference](#page-6-0)

## <span id="page-0-0"></span>**Description**

<span id="page-0-1"></span>[svy: tabulate](http://www.stata.com/manuals/svysvytabulatetwoway.pdf#svysvytabulatetwoway) produces one-way tabulations for complex survey data. See [SVY] svy: tabulate [twoway](http://www.stata.com/manuals/svysvytabulatetwoway.pdf#svysvytabulatetwoway) for two-way tabulations for complex survey data.

#### **Quick start**

One-way table showing weighted proportions for categories of v1 using [svyset](http://www.stata.com/manuals/svysvyset.pdf#svysvyset) data svy: tabulate v1

Add 95% confidence intervals and weighted counts

svy: tabulate v1, ci count

As above, and display large counts in a more readable format svy: tabulate v1 ci count format(%11.3g)

- Unweighted numbers of observations and weighted proportions for categories of v2 svy: tabulate v2, obs
- <span id="page-0-2"></span>Weighted proportions and CIs for categories of v3 in the subpopulation defined by  $v4 > 40$ svy, subpop(if v4>40): tabulate v3, ci

#### **Menu**

Statistics  $>$  Survey data analysis  $>$  Tables  $>$  One-way tables

## <span id="page-1-0"></span>**Syntax**

Basic syntax

svy: tabulate *[varname](http://www.stata.com/manuals/u11.pdf#u11.4varnameandvarlists)*

#### Full syntax

```
\texttt{svy} \lceil vcetype \rceil \lceil , \texttt{svy\_options} \rceil : tabulate varname \lceil if \rceil \lceil in \rceil-

, tabulate options display items display options
```
#### Syntax to report results

svy  $\left[$ , *[display](#page-2-1)\_items display\_[options](#page-2-2)* 

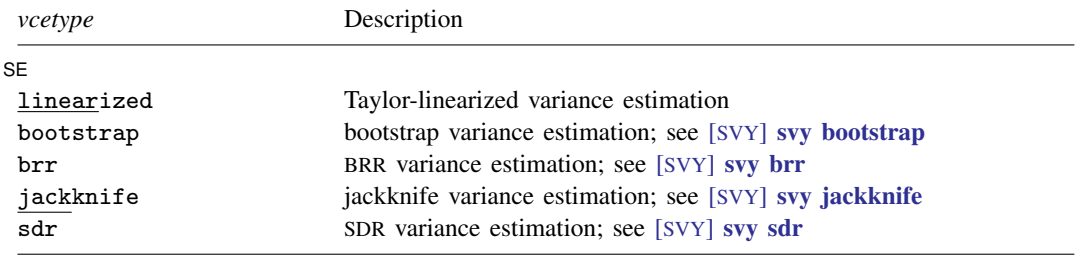

Specifying a *vcetype* overrides the default from svyset.

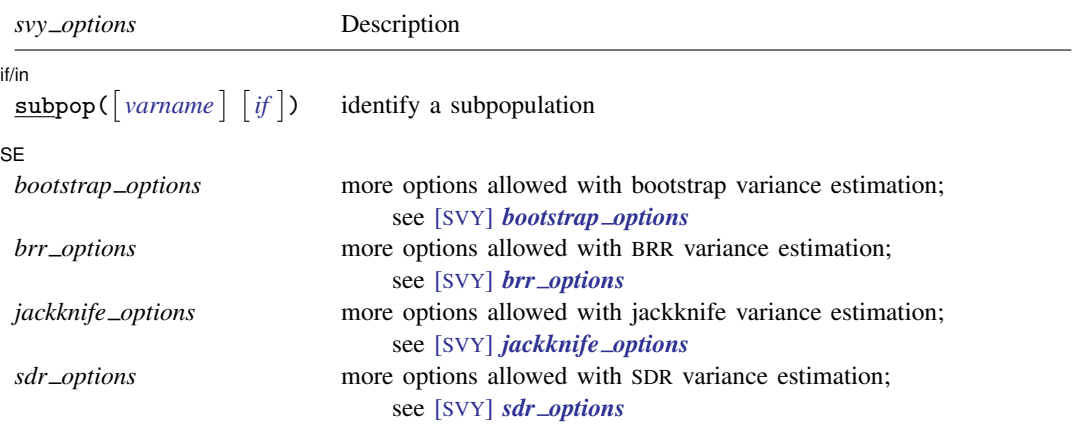

svy requires that the survey design variables be identified using svyset; see [\[SVY\]](http://www.stata.com/manuals/svysvyset.pdf#svysvyset) svyset.

See [U[\] 20 Estimation and postestimation commands](http://www.stata.com/manuals/u20.pdf#u20Estimationandpostestimationcommands) for more capabilities of estimation commands.

<span id="page-1-1"></span>Warning: Using if or in restrictions will often not produce correct variance estimates for subpopulations. To compute estimates for subpopulations, use the subpop() option.

<span id="page-2-1"></span>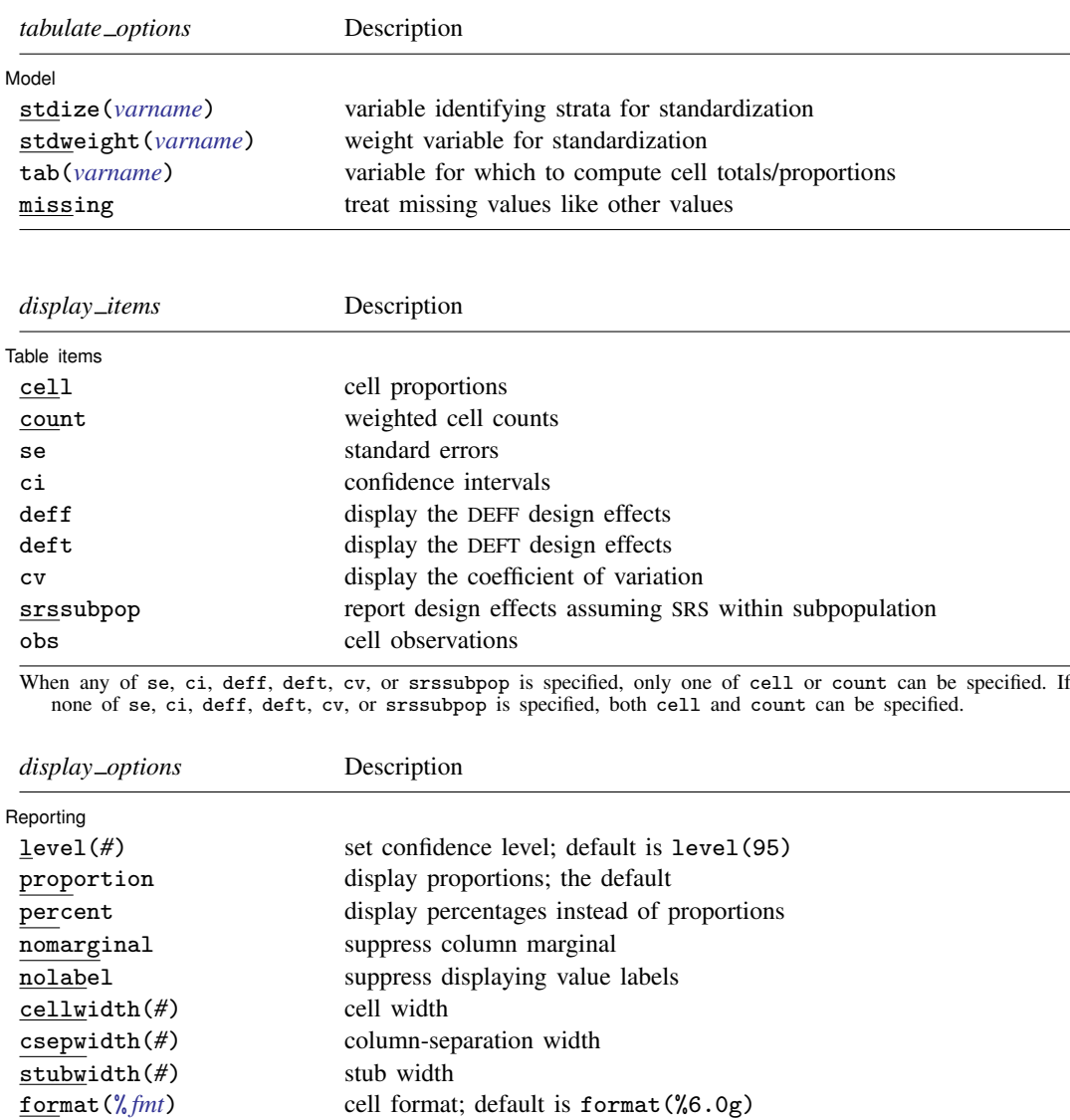

<span id="page-2-2"></span><span id="page-2-0"></span>proportion is not shown in the dialog box.

# **Options**

 $\overline{a}$ 

*svy options*; see [[SVY](http://www.stata.com/manuals/svysvy.pdf#svysvy)] svy.

Model<sup>1</sup> Model **Note** that the contract of the contract of the contract of the contract of the contract of the contract of the contract of the contract of the contract of the contract of the contract of the contract of the contract

stdize(*[varname](http://www.stata.com/manuals/u11.pdf#u11.4varnameandvarlists)*) specifies that the point estimates be adjusted by direct standardization across the strata identified by *varname*. This option requires the stdweight() option.

stdweight(*[varname](http://www.stata.com/manuals/u11.pdf#u11.4varnameandvarlists)*) specifies the weight variable associated with the standard strata identified in the stdize() option. The standardization weights must be constant within the standard strata.

#### **4 [svy: tabulate oneway](#page-0-3) — One-way tables for survey data**

- tab(*[varname](http://www.stata.com/manuals/u11.pdf#u11.4varnameandvarlists)*) specifies that counts be cell totals of this variable and that proportions (or percentages) be relative to (that is, weighted by) this variable. For example, if this variable denotes income, then the cell "counts" are instead totals of income for each cell, and the cell proportions are proportions of income for each cell.
- missing specifies that missing values of *[varname](http://www.stata.com/manuals/u11.pdf#u11.4varnameandvarlists)* be treated as another row category rather than be omitted from the analysis (the default).

Table items Table items and the contract of the contract of the contract of the contract of the contract of the contract of the contract of the contract of the contract of the contract of the contract of the contract of the contract o

 $\overline{a}$ 

cell requests that cell proportions (or percentages) be displayed. This is the default if count is not specified.

count requests that weighted cell counts be displayed.

- se requests that the standard errors of cell proportions (the default) or weighted counts be displayed. When se (or ci, deff, deft, or cv) is specified, only one of cell or count can be selected. The standard error computed is the standard error of the one selected.
- ci requests confidence intervals for cell proportions or weighted counts.
- deff and deft request that the design-effect measures DEFF and DEFT be displayed for each cell proportion or weighted count. See [SVY] [estat](http://www.stata.com/manuals/svyestat.pdf#svyestat) for details.

The deff and deft options are not allowed with estimation results that used direct standardization or poststratification.

- cv requests that the coefficient of variation be displayed for each cell proportion, count, or row or column proportion. See [SVY] [estat](http://www.stata.com/manuals/svyestat.pdf#svyestat) for details.
- srssubpop requests that DEFF and DEFT be computed using an estimate of SRS (simple random sampling) variance for sampling within a subpopulation. By default, DEFF and DEFT are computed using an estimate of the SRS variance for sampling from the entire population. Typically, srssubpop would be given when computing subpopulation estimates by strata or by groups of strata.

obs requests that the number of observations for each cell be displayed.

Reporting Reporting Letters and the contract of the contract of the contract of the contract of the contract of the contract of the contract of the contract of the contract of the contract of the contract of the contract of the cont

 $\overline{a}$ 

level(*#*) specifies the confidence level, as a percentage, for confidence intervals. The default is level(95) or as set by set level; see [U[\] 20.8 Specifying the width of confidence intervals](http://www.stata.com/manuals/u20.pdf#u20.8Specifyingthewidthofconfidenceintervals).

proportion, the default, requests that proportions be displayed.

percent requests that percentages be displayed instead of proportions.

nomarginal requests that the column marginal not be displayed.

nolabel requests that variable labels and value labels be ignored.

- cellwidth(*#*), csepwidth(*#*), and stubwidth(*#*) specify widths of table elements in the output; see  $[P]$  [tabdisp](http://www.stata.com/manuals/ptabdisp.pdf#ptabdisp). Acceptable values for the stubwidth() option range from 4 to 32.
- format( $\frac{\partial}{\partial m}$ ) specifies a format for the items in the table. The default is format( $\frac{\partial}{\partial \theta}$ ). See [U[\] 12.5 Formats: Controlling how data are displayed](http://www.stata.com/manuals/u12.pdf#u12.5FormatsControllinghowdataaredisplayed).

svy: tabulate uses the [tabdisp](http://www.stata.com/manuals/ptabdisp.pdf#ptabdisp) command (see [P] tabdisp) to produce the table. Only five items can be displayed in the table at one time. The ci option implies two items. If too many items are selected, a warning will appear immediately. To view more items, redisplay the table while specifying different options.

## <span id="page-4-0"></span>**Remarks and examples status status [stata.com](http://stata.com)**

Despite the long list of options for svy: tabulate, it is a simple command to use. Using the svy: tabulate command is just like using tabulate to produce one-way tables for ordinary data. The main difference is that svy: tabulate computes standard errors appropriate for complex survey data.

Standard errors and confidence intervals can optionally be displayed for weighted counts or cell proportions. The confidence intervals for proportions are constructed using a logit transform so that their endpoints always lie between 0 and 1; see [SVY] [svy: tabulate twoway](http://www.stata.com/manuals/svysvytabulatetwoway.pdf#svysvytabulatetwoway). Associated design effects (DEFF and DEFT) can be viewed for the variance estimates.

#### Example 1

Here we use svy: tabulate to estimate the distribution of the race category variable from our NHANES II dataset [\(McDowell et al.](#page-6-2) [1981](#page-6-2)). Before calling svy: tabulate, we use svyset to declare the survey structure of the data.

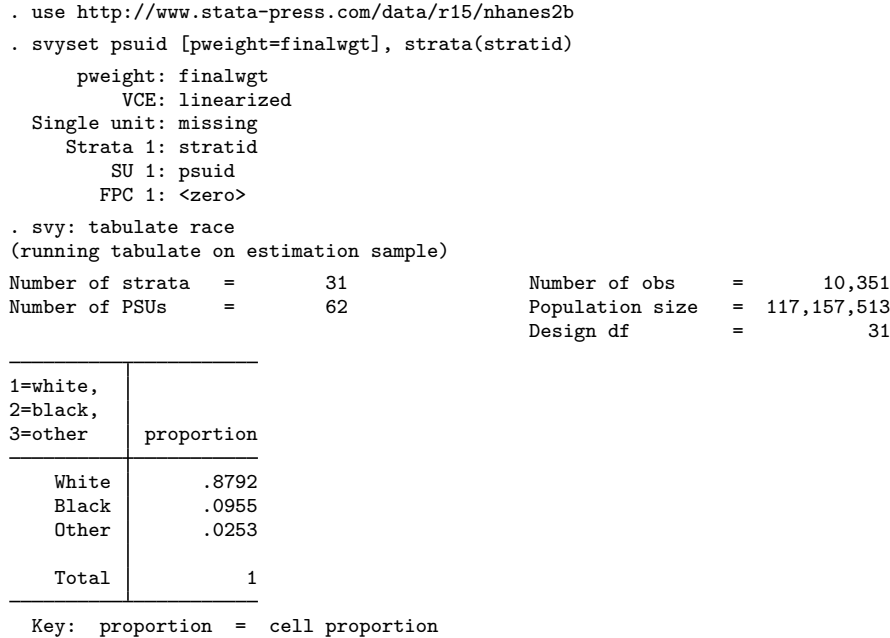

Here we display weighted counts for each category of race along with the 95% confidence bounds, as well as the design effects DEFF and DEFT. We also use the format() option to improve the look of the table.

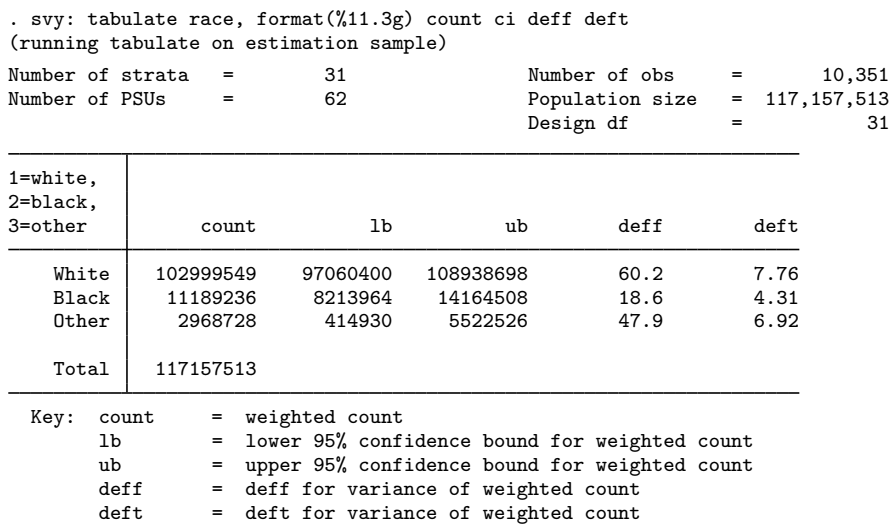

From the above results, we can conclude with 95% confidence that the number of people in the population that fall within the White category is between 97,060,400 and 108,938,698.

◁

#### <span id="page-5-0"></span>**Stored results**

In addition to the results documented in  $[SVT]$  svy, svy: tabulate stores the following in  $e()$ :

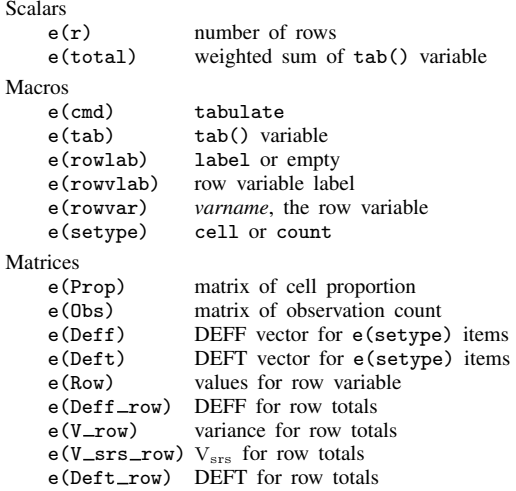

## <span id="page-5-1"></span>**Methods and formulas**

See [Methods and formulas](http://www.stata.com/manuals/svysvytabulatetwoway.pdf#svysvytabulatetwowayMethodsandformulas) in [SVY] [svy: tabulate twoway](http://www.stata.com/manuals/svysvytabulatetwoway.pdf#svysvytabulatetwoway) for a discussion of how table items and confidence intervals are computed. A one-way table is really just a two-way table that has one row or column.

Margaret E. Martin (1912–2012) is best known for her work developing the U.S. Current Population Survey (CPS). Martin was born in New York City and had an early love for mathematics. She received a bachelor's degree in economics from Barnard College and went on to earn an MA and a PhD in economics from Columbia University. Martin began her career in the midst of the Great Depression, working for a New Deal agency in New York to classify employers covered by the unemployment insurance system. Despite having the third highest score on the qualifying civil service exam, she almost did not take the job because she "had been trained by economists primarily, and they had a very low opinion of government work".

 $\overline{\phantom{a}}$ 

Her work in New York allowed her to later move to the U.S. Bureau of Budget (now the Office of Management and Budget), where she joined the team that developed the CPS. The majority of Martin's work focused on the CPS, a survey of employment and demographics among U.S. households. She worked to explain differences in previous unemployment survey results derived from sampling businesses. She also oversaw an effort to improve the reliability of information from the CPS by adding questions that addressed labor-force participation and the use of paid and unpaid leave. Today, the CPS is a continuous monthly survey and the primary source of information about characteristics of the U.S. labor force.

In 1973, Martin became the first executive director of the National Academy of Sciences' Committee on National Statistics. She was elected president of the American Statistical Association (ASA) in 1980 and was the first recipient of the ASA's Founders Award.

<span id="page-6-0"></span> $\qquad \qquad \qquad \qquad$ 

#### **Reference**

<span id="page-6-2"></span><span id="page-6-1"></span>McDowell, A., A. Engel, J. T. Massey, and K. Maurer. 1981. Plan and operation of the Second National Health and Nutrition Examination Survey, 1976–1980. Vital and Health Statistics 1(15): 1–144.

## **Also see**

- [SVY] [svy postestimation](http://www.stata.com/manuals/svysvypostestimation.pdf#svysvypostestimation) Postestimation tools for svy
- [SVY] [svydescribe](http://www.stata.com/manuals/svysvydescribe.pdf#svysvydescribe) Describe survey data
- $[R]$  [tabulate oneway](http://www.stata.com/manuals/rtabulateoneway.pdf#rtabulateoneway) One-way table of frequencies
- [SVY] [svy: tabulate twoway](http://www.stata.com/manuals/svysvytabulatetwoway.pdf#svysvytabulatetwoway) Two-way tables for survey data
- [U[\] 20 Estimation and postestimation commands](http://www.stata.com/manuals/u20.pdf#u20Estimationandpostestimationcommands)
- [SVY] [direct standardization](http://www.stata.com/manuals/svydirectstandardization.pdf#svydirectstandardization) Direct standardization of means, proportions, and ratios
- [SVY] [poststratification](http://www.stata.com/manuals/svypoststratification.pdf#svypoststratification) Poststratification for survey data
- [SVY] [subpopulation estimation](http://www.stata.com/manuals/svysubpopulationestimation.pdf#svysubpopulationestimation) Subpopulation estimation for survey data
- [[SVY](http://www.stata.com/manuals/svysvy.pdf#svysvy)] svy The survey prefix command
- [SVY] [variance estimation](http://www.stata.com/manuals/svyvarianceestimation.pdf#svyvarianceestimation) Variance estimation for survey data